# **Skillport Quick Start**

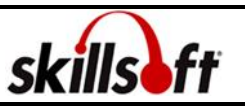

- **1. [Logging into Skillport](#page-0-0)**
- **2. [Browsing the Skillport](#page-1-0) Catalogue**
- **3. [Creating a Learning](#page-2-0) Plan**
- **4. [Navigating Courses](#page-2-1)**
- **5. [Searching the Skillport](#page-4-0) Catalogue**
- **6. [Navigating Books24x7](#page-5-0)**
- **7. [Skillport](#page-7-0) Support**

#### <span id="page-0-0"></span>**Logging into Skillport**

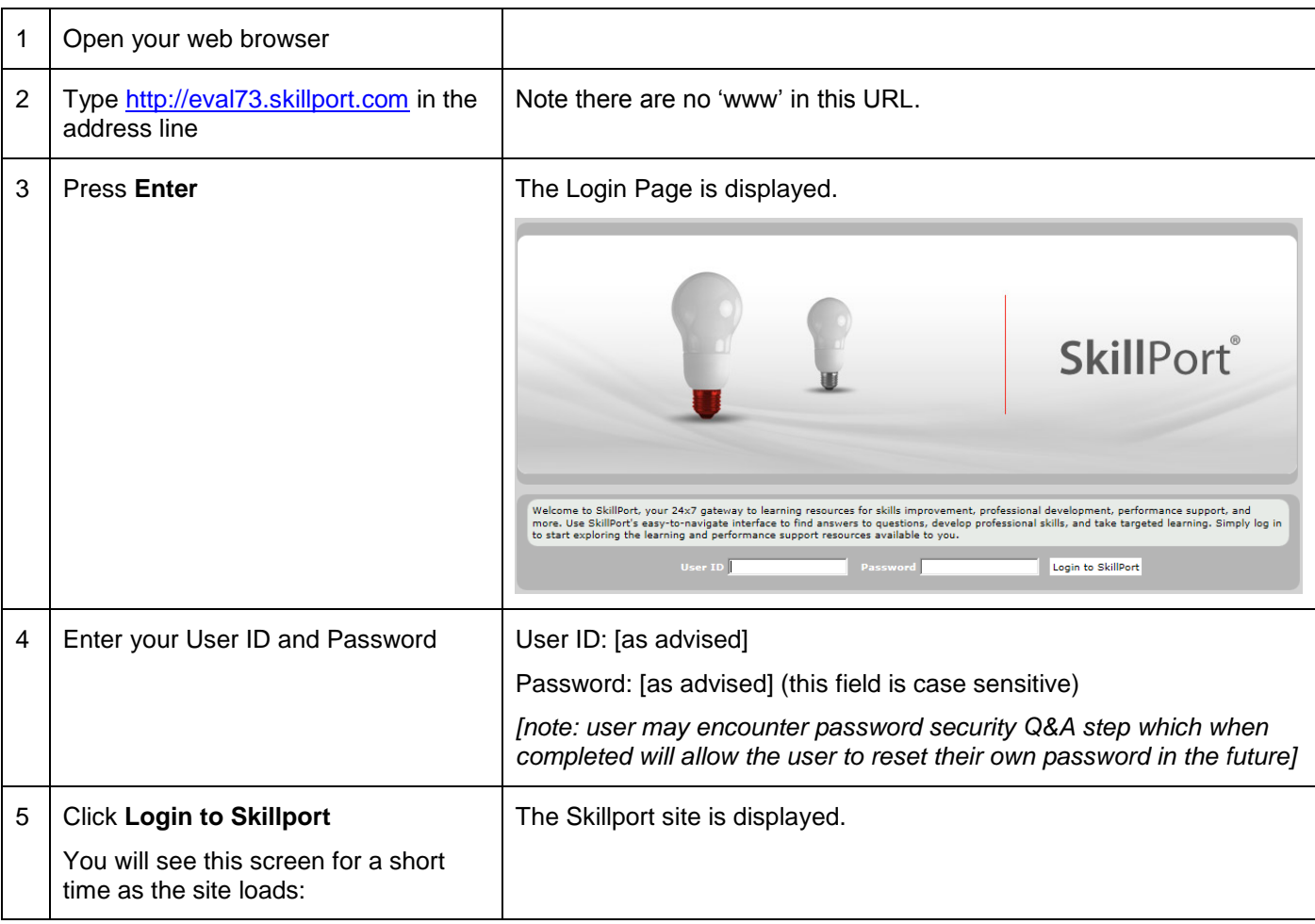

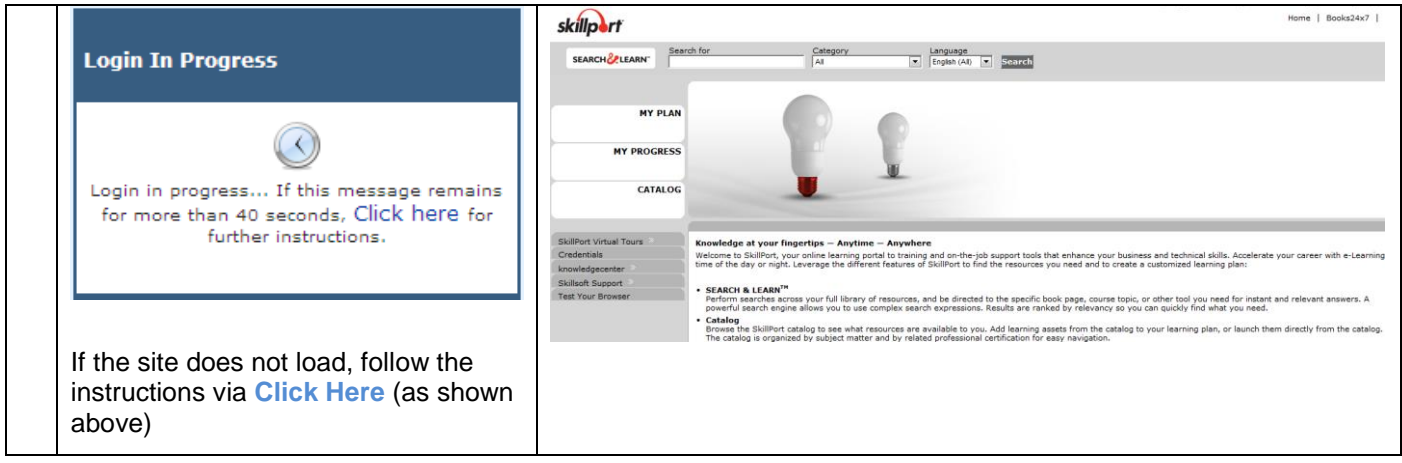

## <span id="page-1-0"></span>**Browsing the Skillport Catalogue**

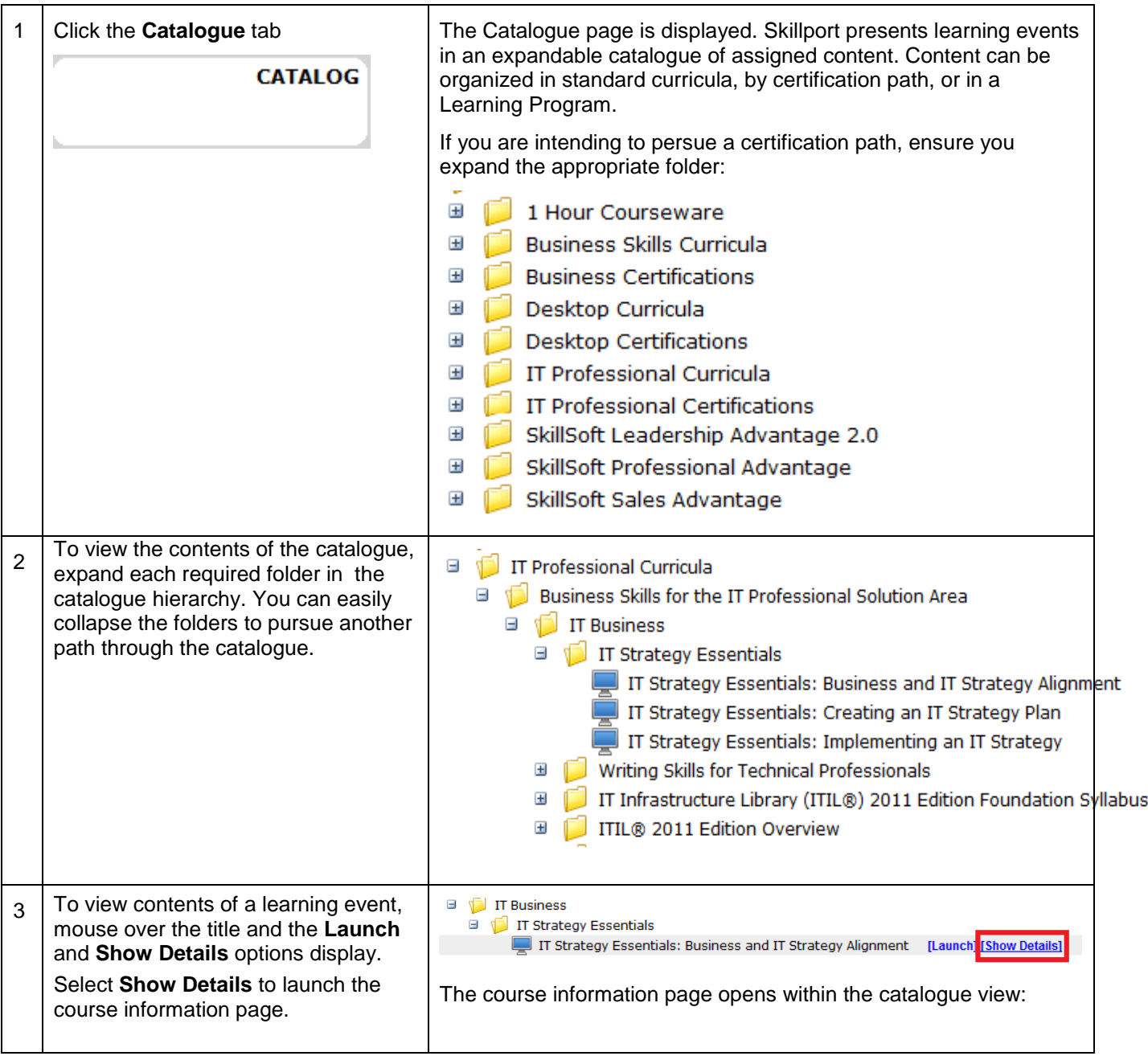

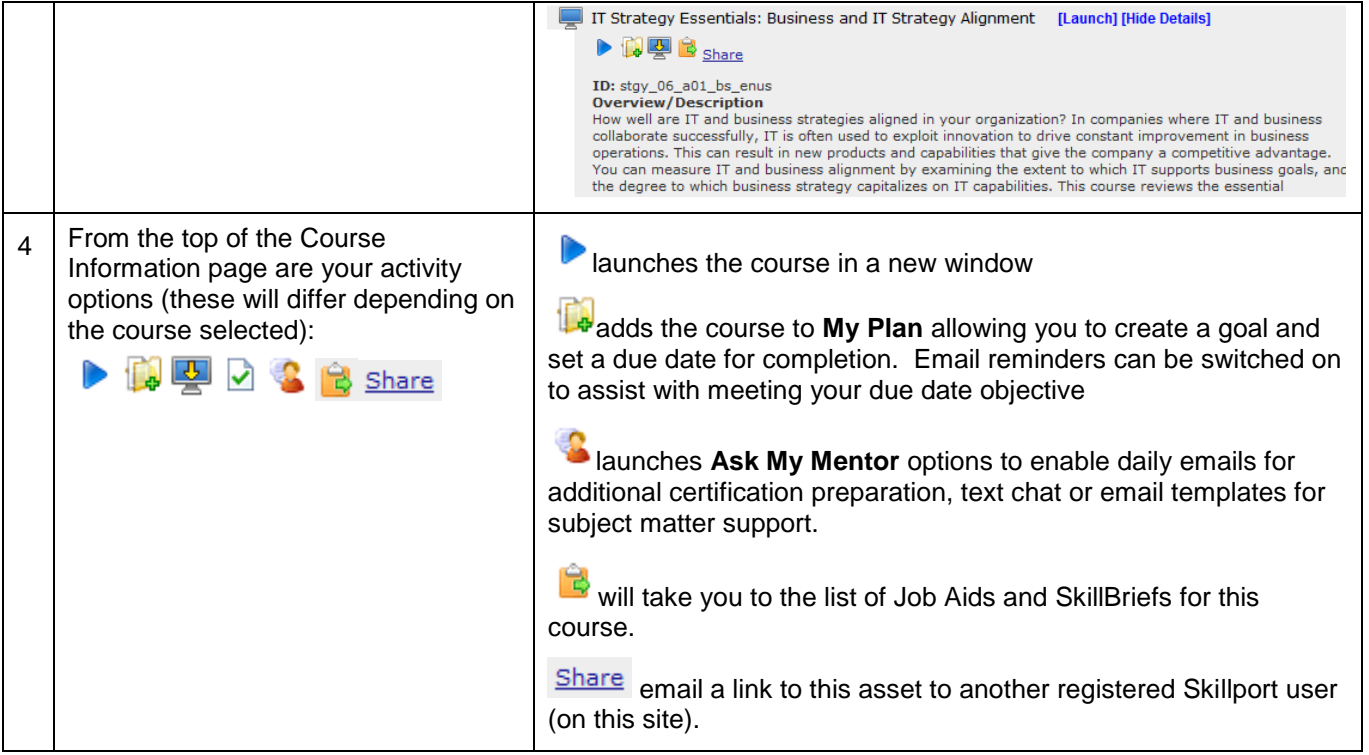

#### <span id="page-2-0"></span>**Creating a Learning Plan**

<span id="page-2-1"></span>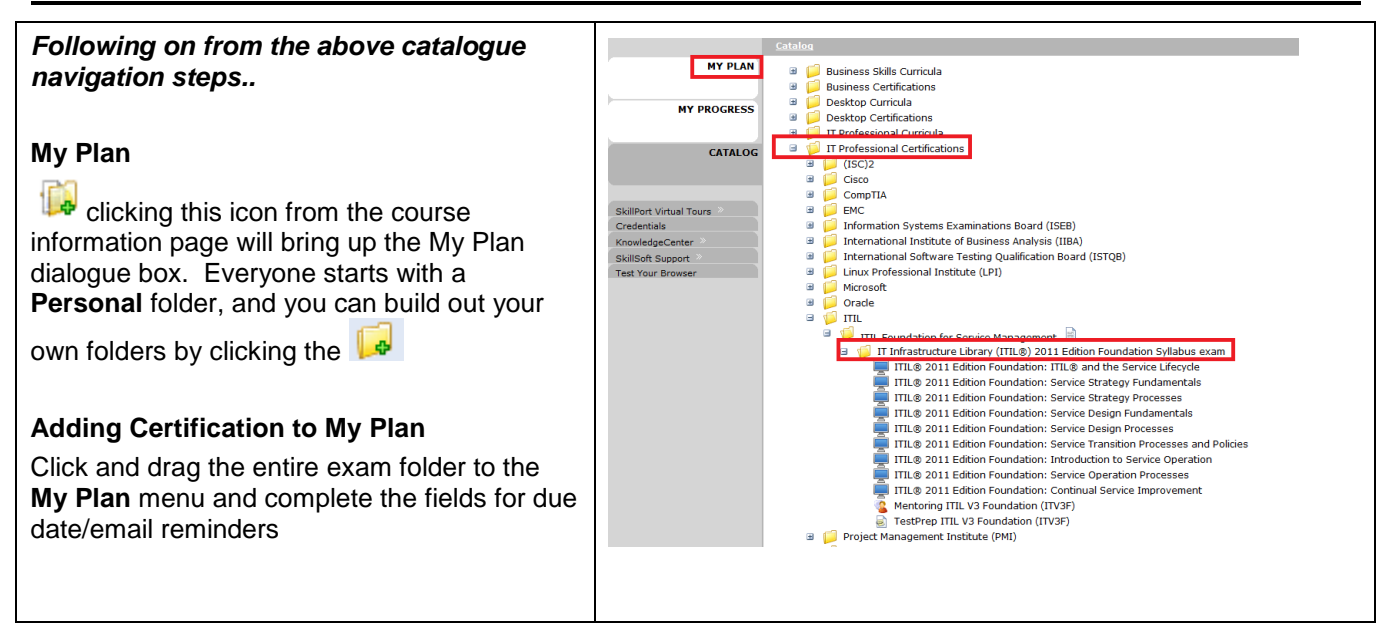

#### **Navigating courses**

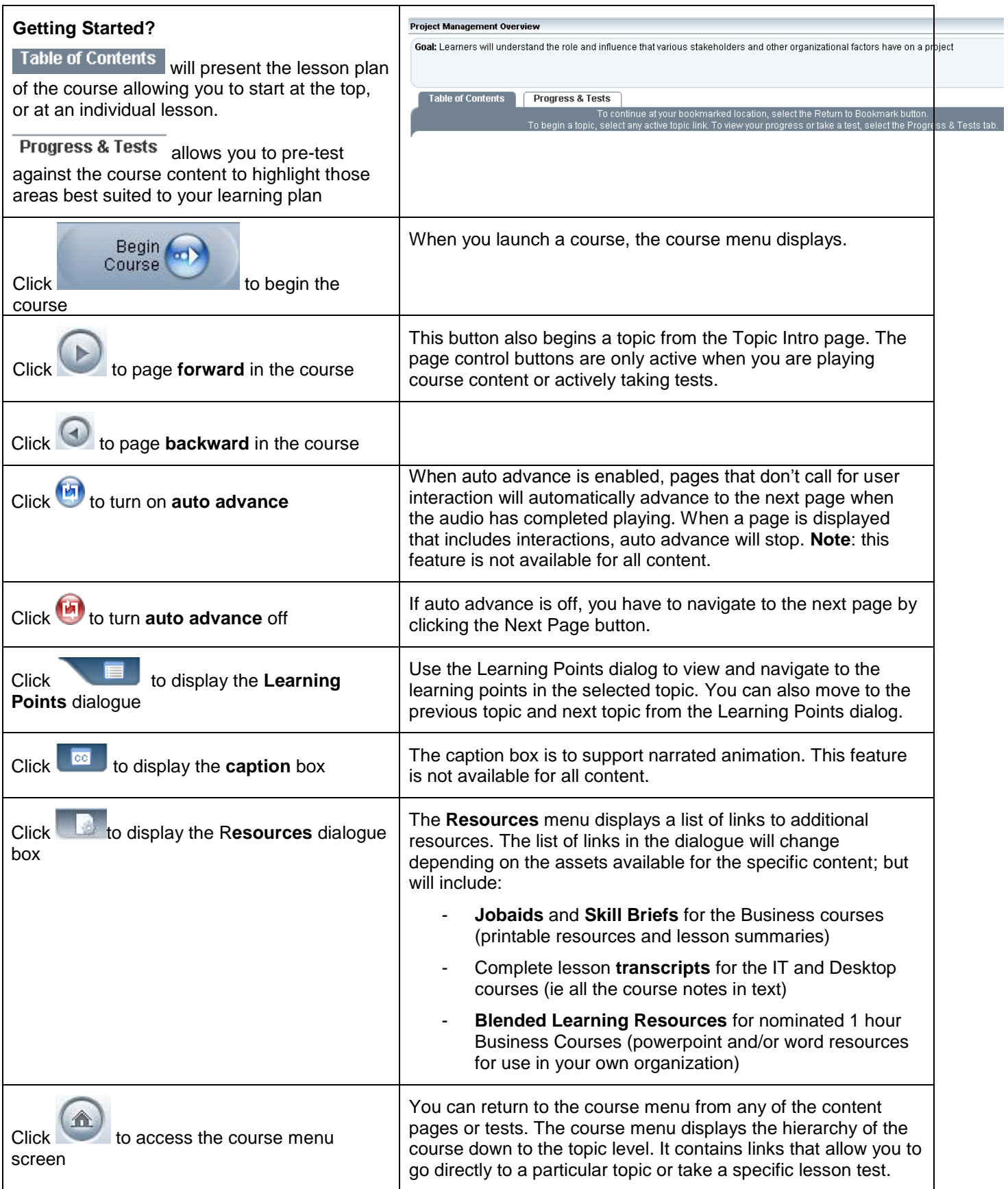

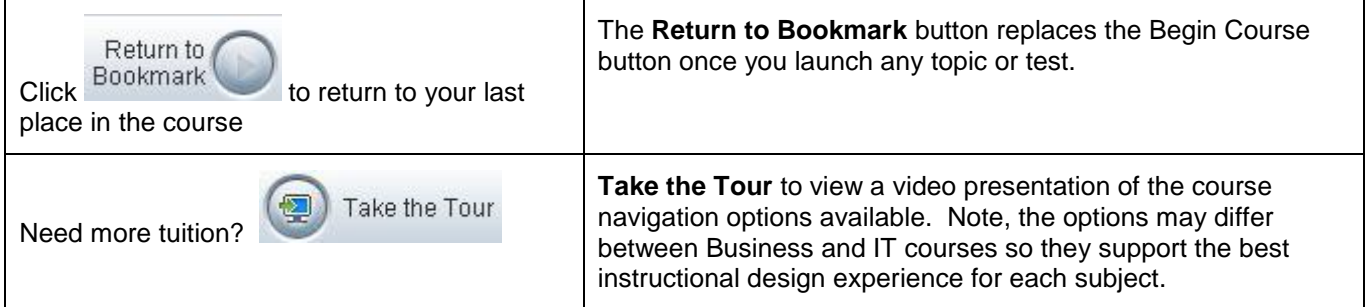

### <span id="page-4-0"></span>**Searching the Skillport Catalogue**

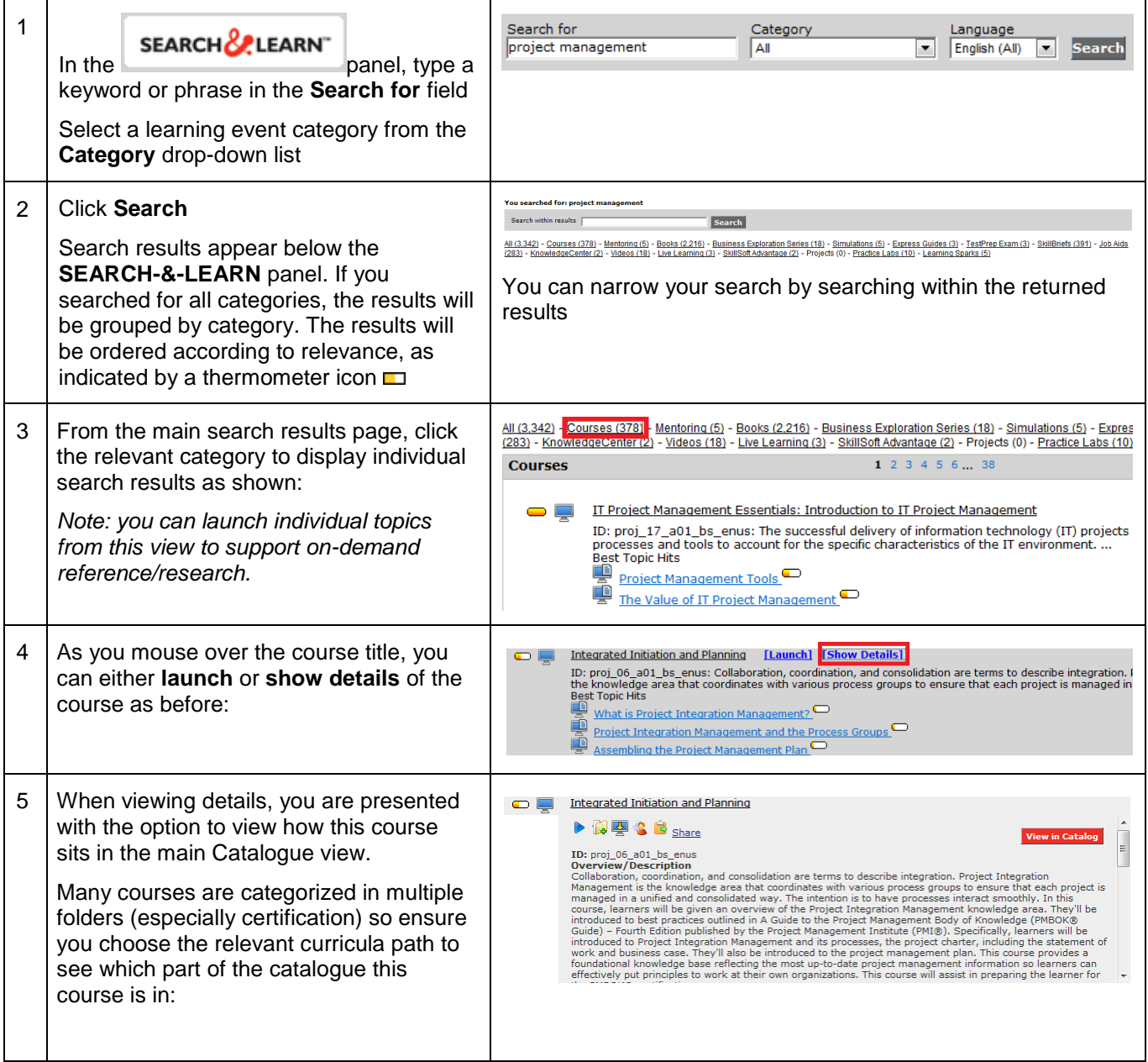

<span id="page-5-0"></span>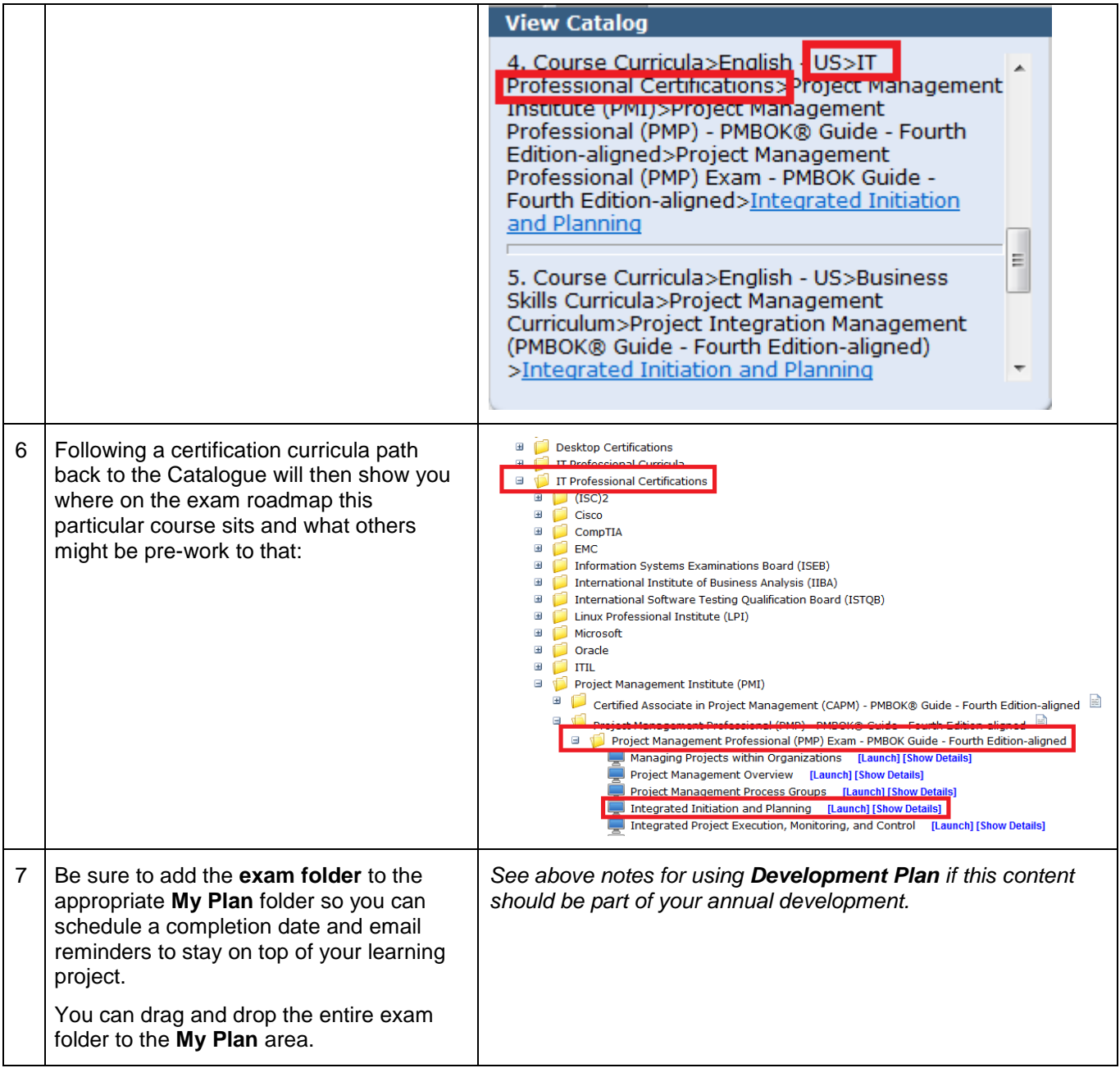

#### **Navigating Books24x7**

From Skillport, click the Books24x7 link to access the Books Home page, or use Skillport Search and Learn to locate books from a keyword search.

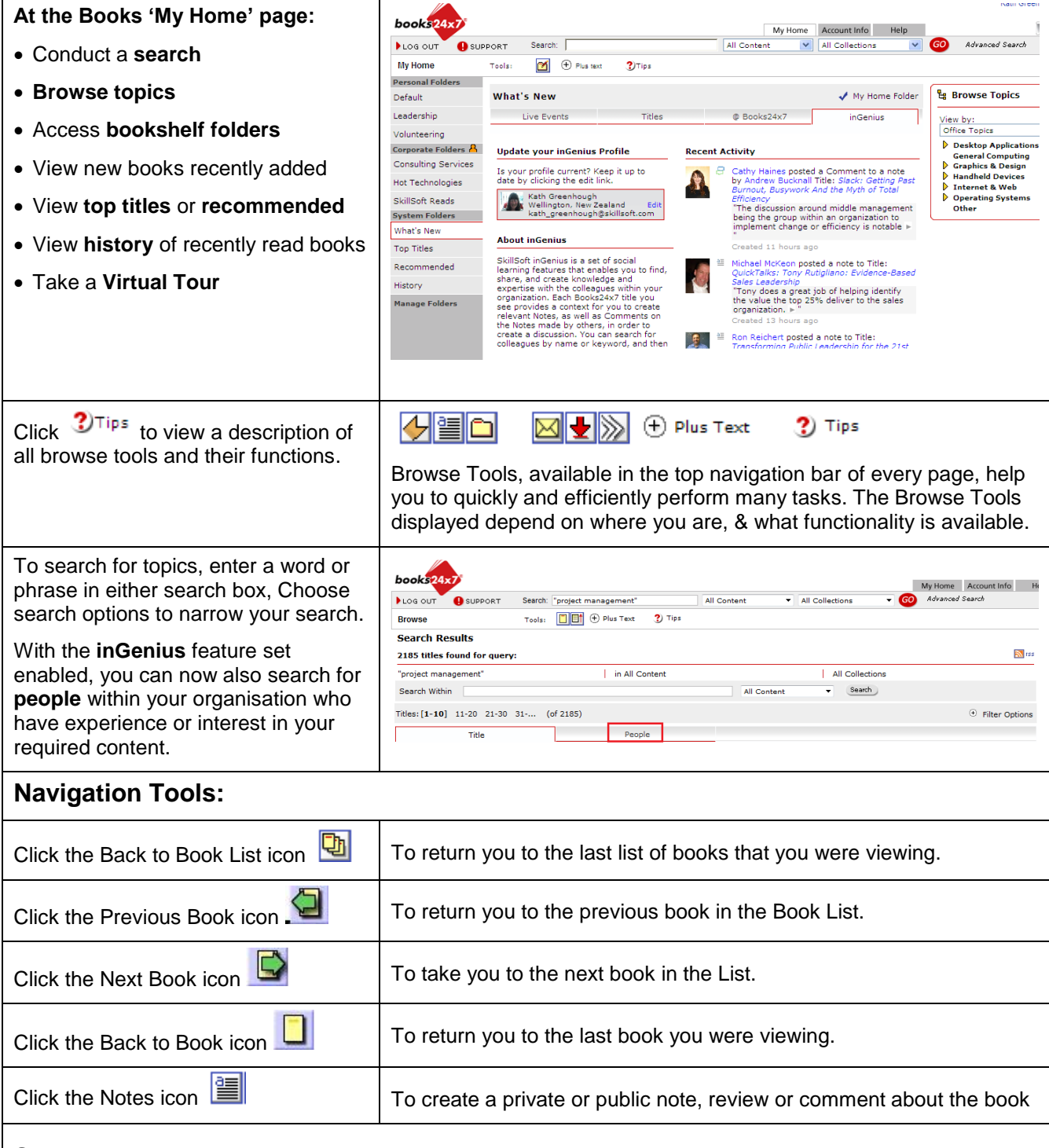

#### **Search Terms:**

The search engine searches the full text of books. All search results are relevancy ranked not only by the number of occurrences of the search term, but also by their location. Results found in chapter titles and section headings are given greater weight than occurrences in the body of the text. Not only are books listed in relevant order, but sections within each book are also relevancy ranked, presenting the top three for singleclick access right to the content.

You may specify words or phrases alone or grouped in boolean combinations (phrases are words enclosed in

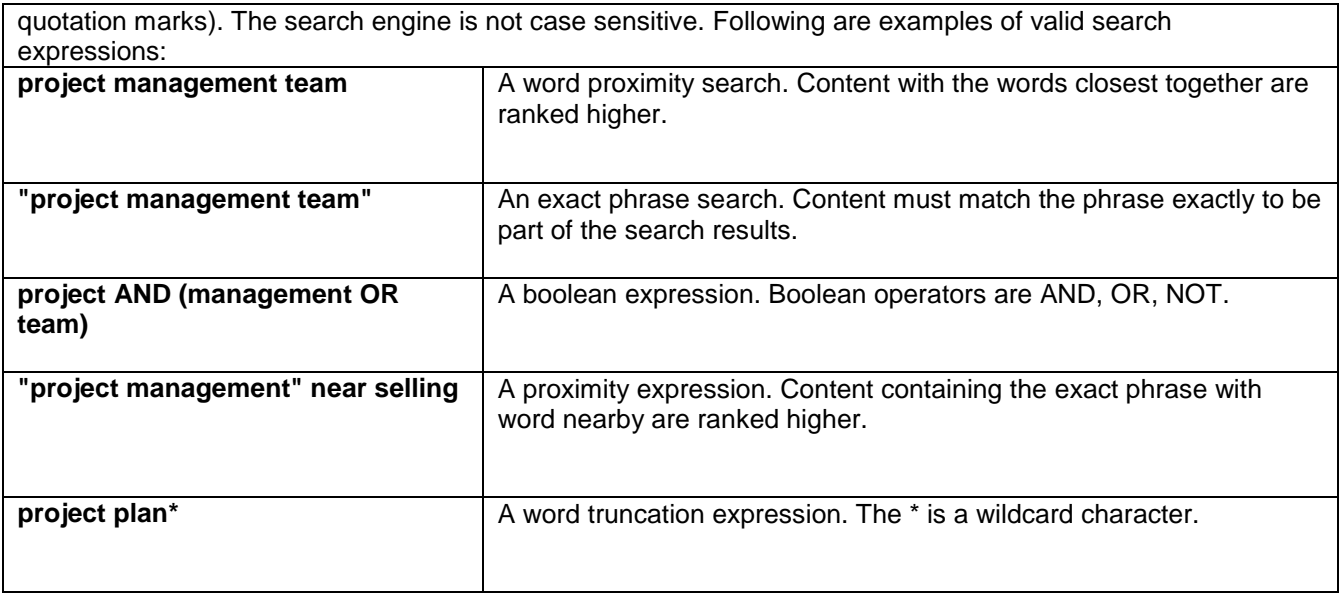

## <span id="page-7-0"></span>**Skillport Support**

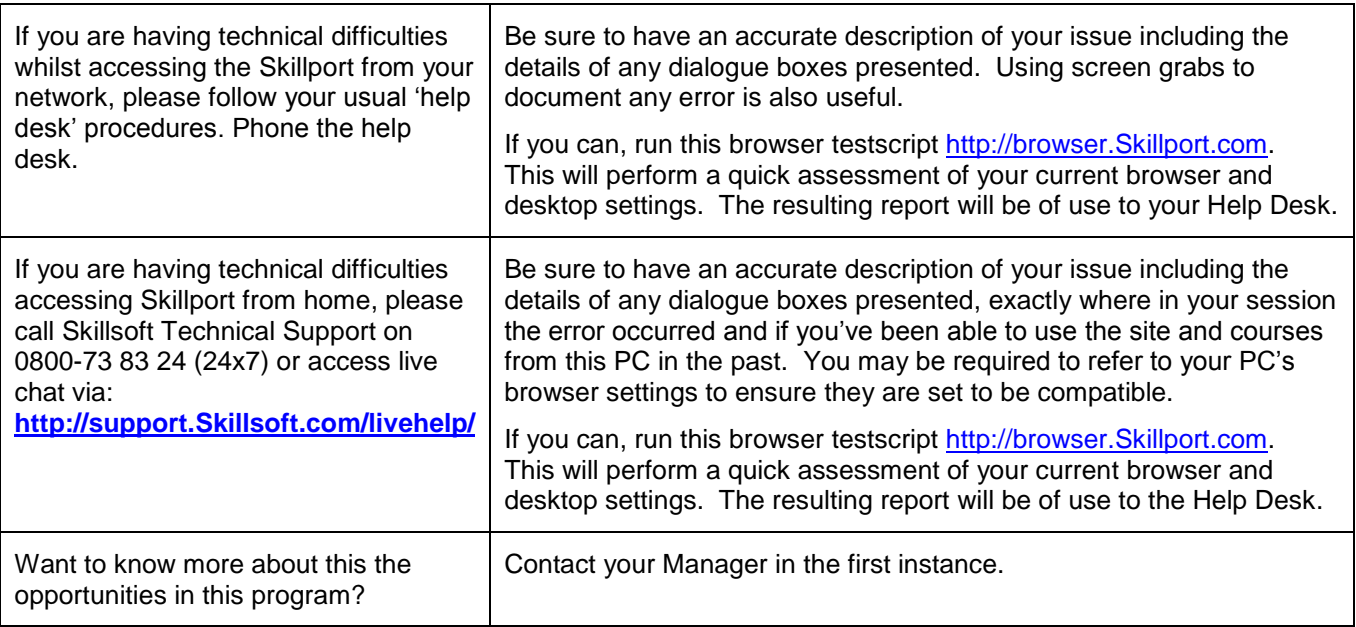